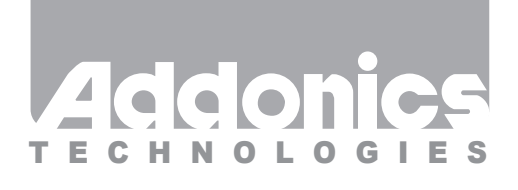

**User Guide** Toshiba 1.8"ZIF to 2.5" IDE Hard Drive Connector Converter (AAT18ZIF25)

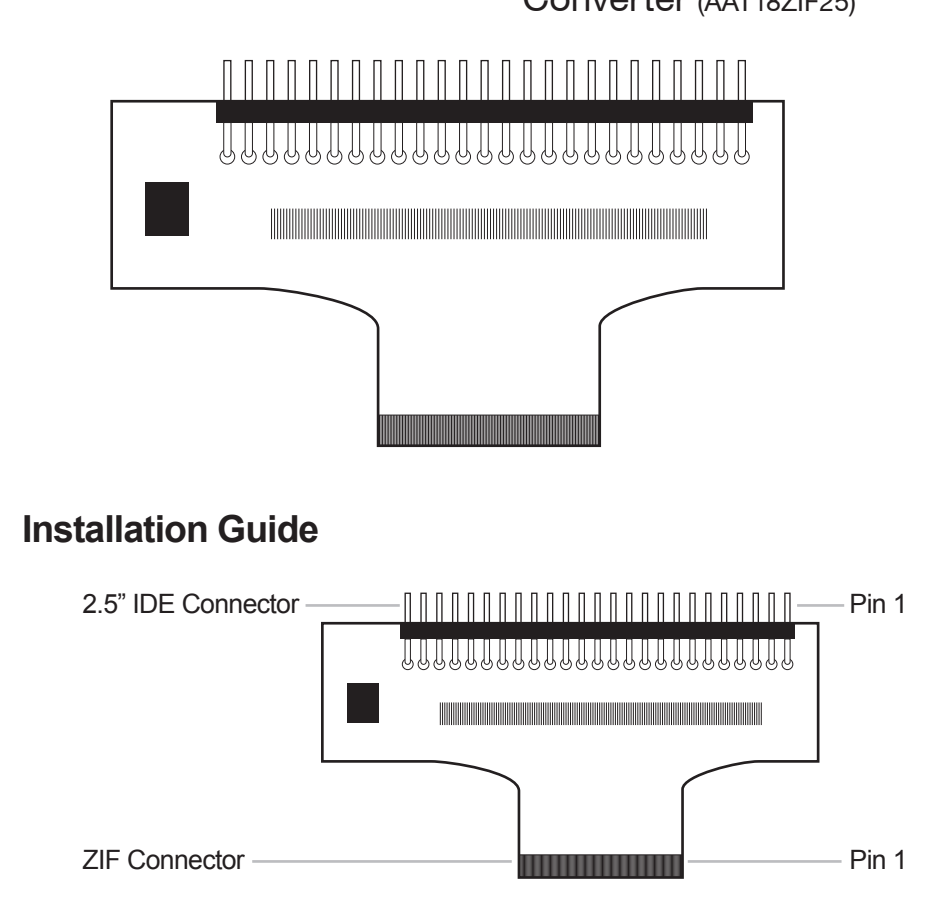

**Note:** The master and slave pin settings on the 50-pin IDE connector is disabled.

v4.1.11

## **Technical Support**

If you need any assistance to get your unit functioning properly, please have your product information ready and contact Addonics Technical Support at:

**Hours: 8:30 am - 6:00 pm PST Phone: 408-453-6212 Email: http://www.addonics.com/support/query/**

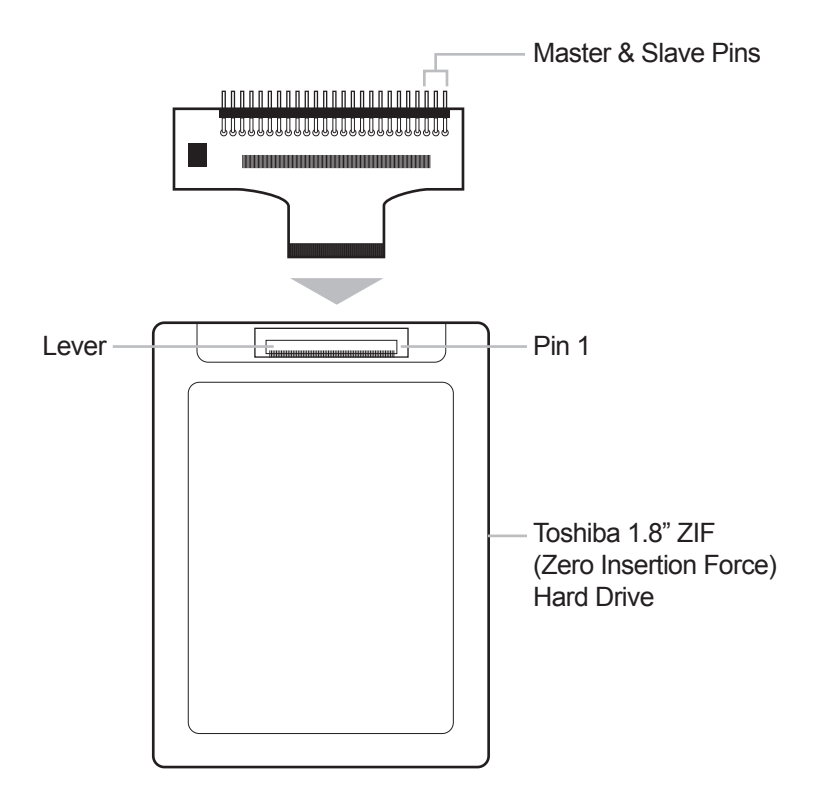

- 1. Open the locking lever on the Toshiba 1.8" ZIF hard drive.
- 2. Slide the flat ribbon cable of the converter into the ZIF connector on the hard drive.
- 3. Close the lever to secure the ribbon cable connection.

Connecting the Toshiba 1.8" ZIF hard drive to a 40-pin IDE connector

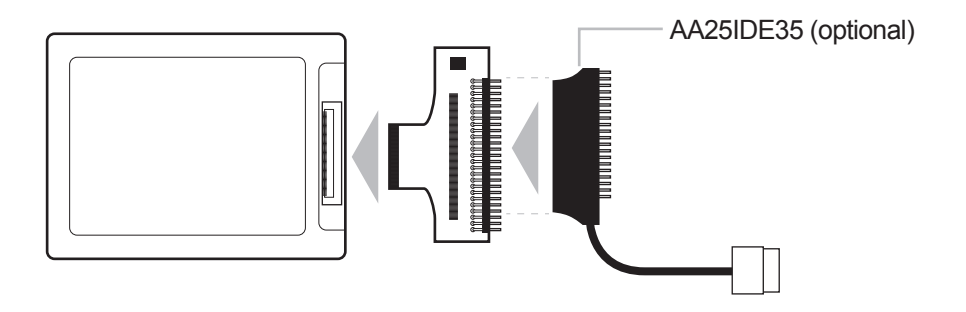